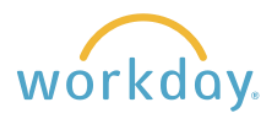

The Form W-2 is a required annual document that employers provide to employees with wage and salary information. It also reports federal, state, and other taxes withheld from your paycheck.

## **Navigation**

After logging into Workday, click **Menu** in the upper left corner of the home page. From the resulting menu, select **Benefits and Pay**. Click **Pay** in the left-hand navigation and select **Tax** from the menu that results. **Menu Apps Shortcuts** 咼 Pay  $\equiv$  MENU  $Q_{\odot}$ **Benefits and Pay** Payments Tax **Personal Information** 

## **Changing to Electronic Delivery**

You have the ability to modify the delivery method of this document, and electronic delivery is available weeks in advance of the paper copy. To receive electronic delivery, follow these steps:

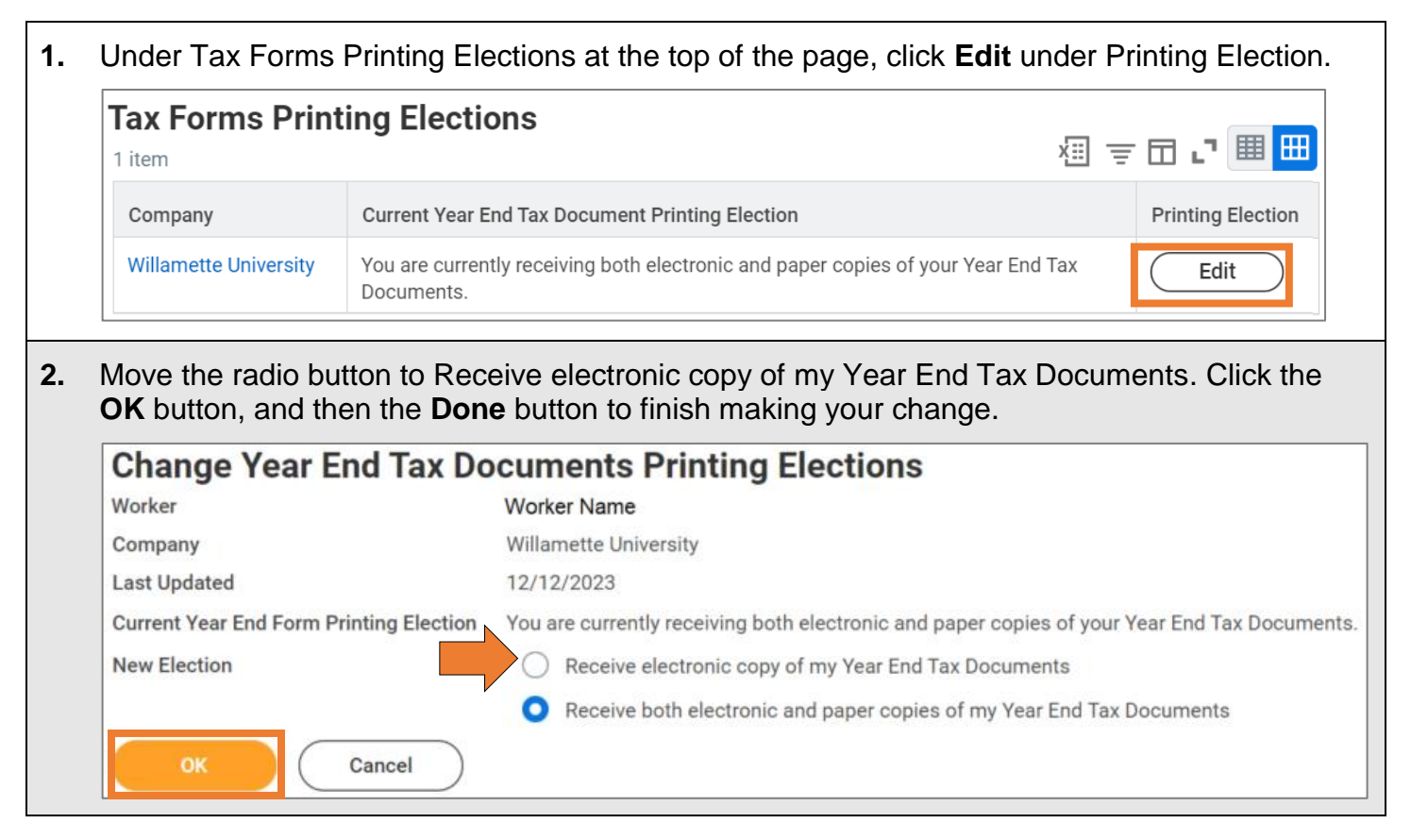

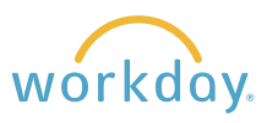

## **View/Print W-2s**

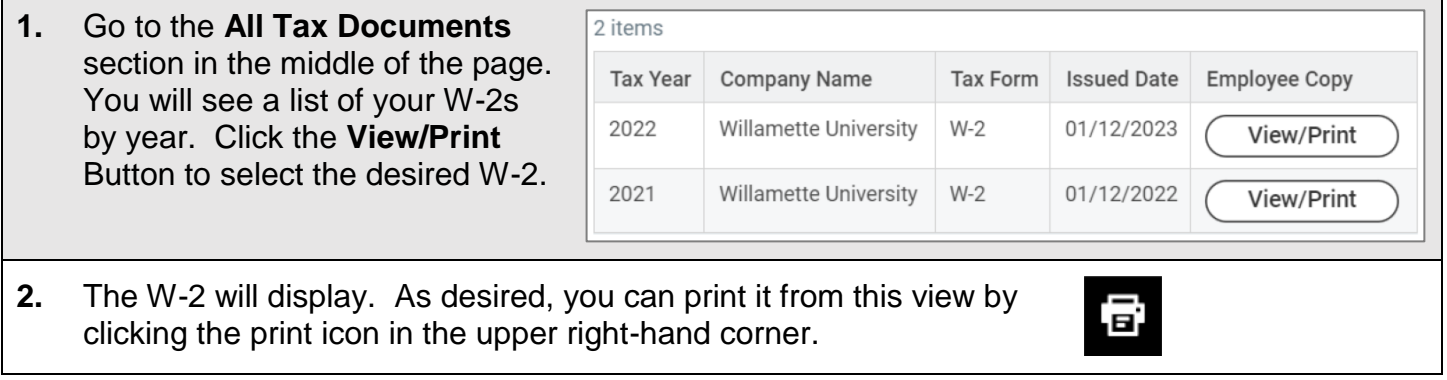

*If you are no longer employed with Willamette, and your Workday status is therefore inactive, please contact Kelly Rose Lavery at krlavery@willamette.edu so that she can assist you with log in credentials*

## **Change Tax Elections**

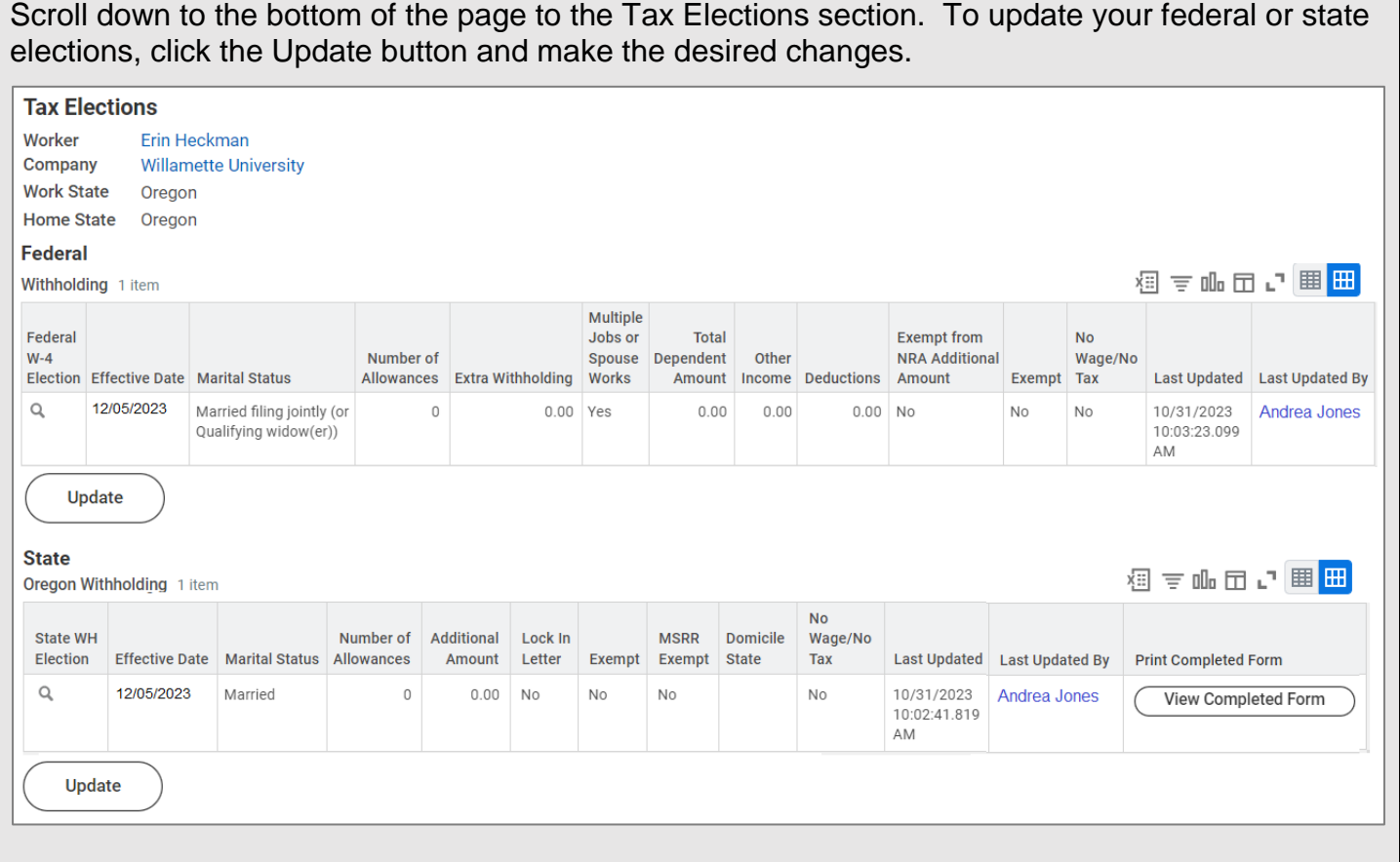